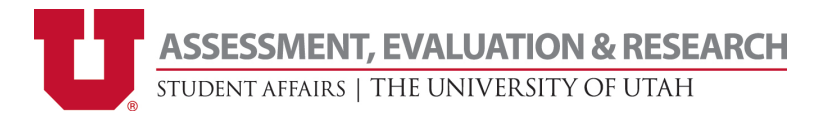

## **How do you access Qualtrics (Campus Pulse) for Student Affairs and Undergraduate Studies at the University of Utah?**

Go to the University of Utah's Qualtrics (Campus Pulse) page at [https://utahsa.az1.qualtrics.com,](https://utahsa.az1.qualtrics.com/) and log in with your umail address (format: uNID@utah.edu).

## **Need Qualtrics Support?**

Support for Qualtrics software is through the Qualtrics company. Find many answers to your question on their support site[: https://www.qualtrics.com/support/](https://www.qualtrics.com/support/). Note that you can "Contact Support" directly, but for many issues, they will refer you to the Brand Administrator. For this license of Qualtrics, the Brand Administration is the Student Affairs Assessment, Evaluation, & Research department (AER), [assessment@sa.utah.edu](mailto:assessment@sa.utah.edu) or (801) 581-5976.

## **Having trouble logging in with your umail account (format: uNID@utah.edu)?** Contact the AER: [assessment@sa.utah.edu](mailto:assessment@sa.utah.edu) or (801) 581-5976.

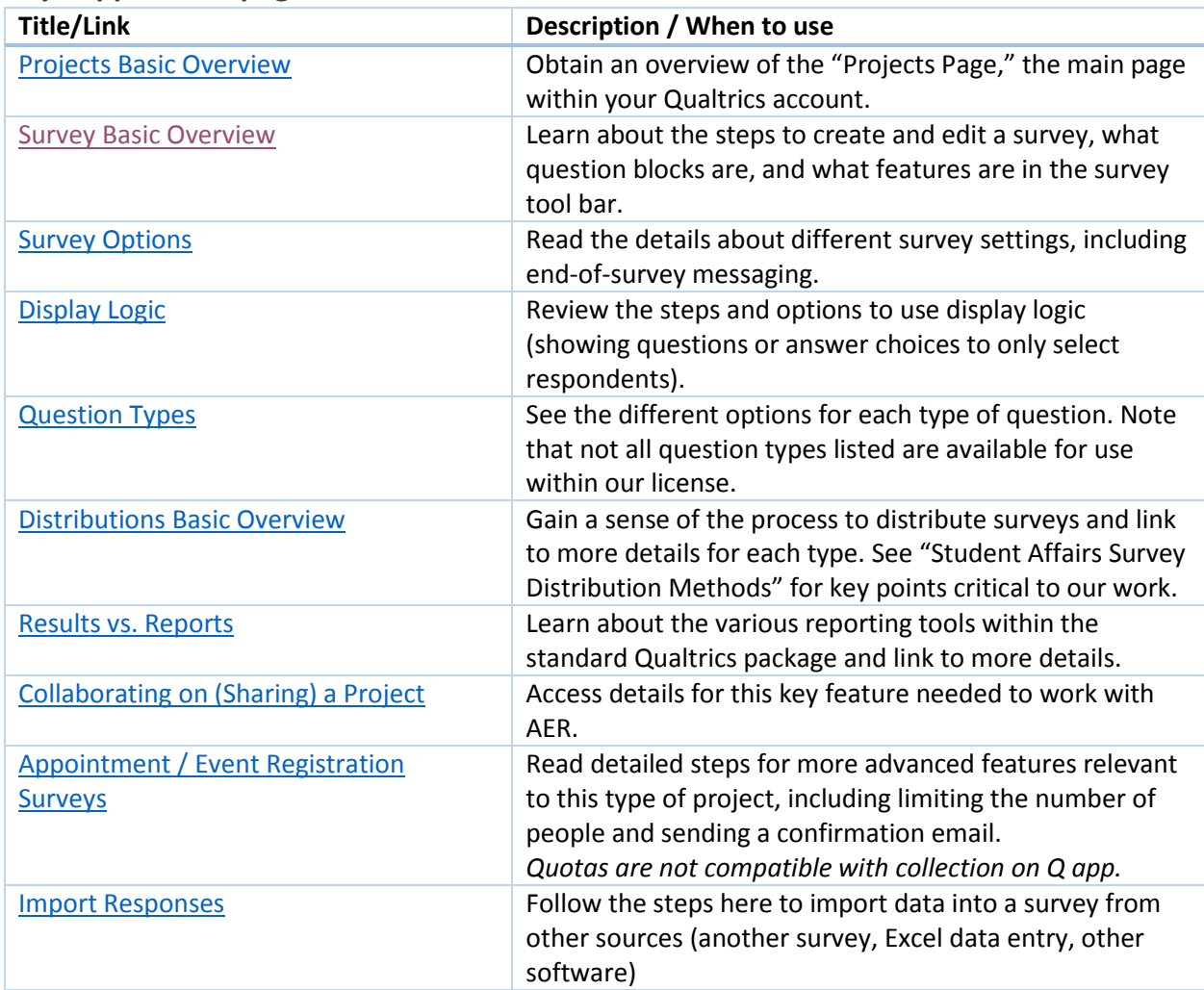

## **Key Support Site pages:**